# ②よく使う"タグ"のボタンを追加

 するときに使う"タグ"の代わりに、様々な機能のボタンを作り、より使いやすくします。 加盟店様がよく使う"店舗からのお知らせ"、"店舗日記"に、文字を大きくしたり

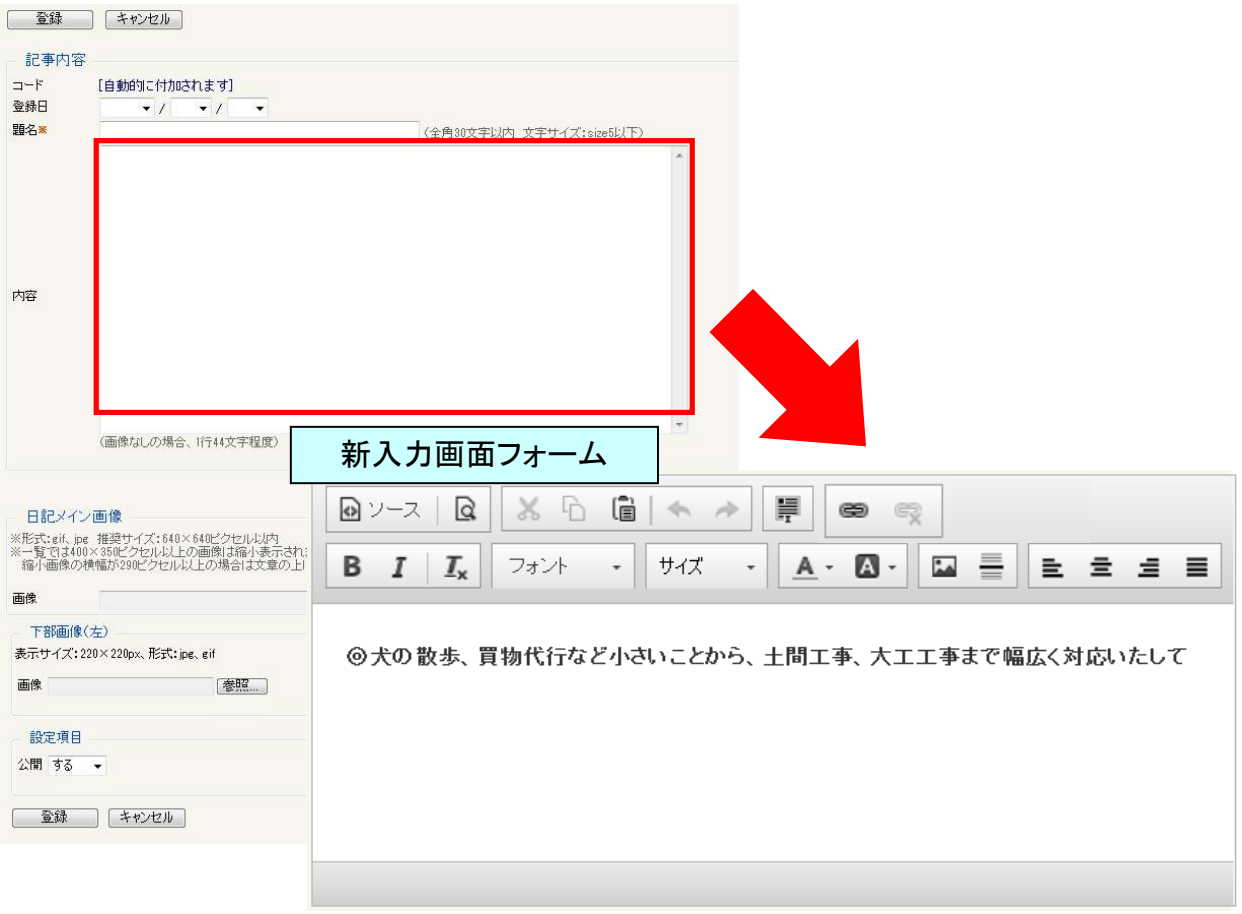

## 各ボタンの説明

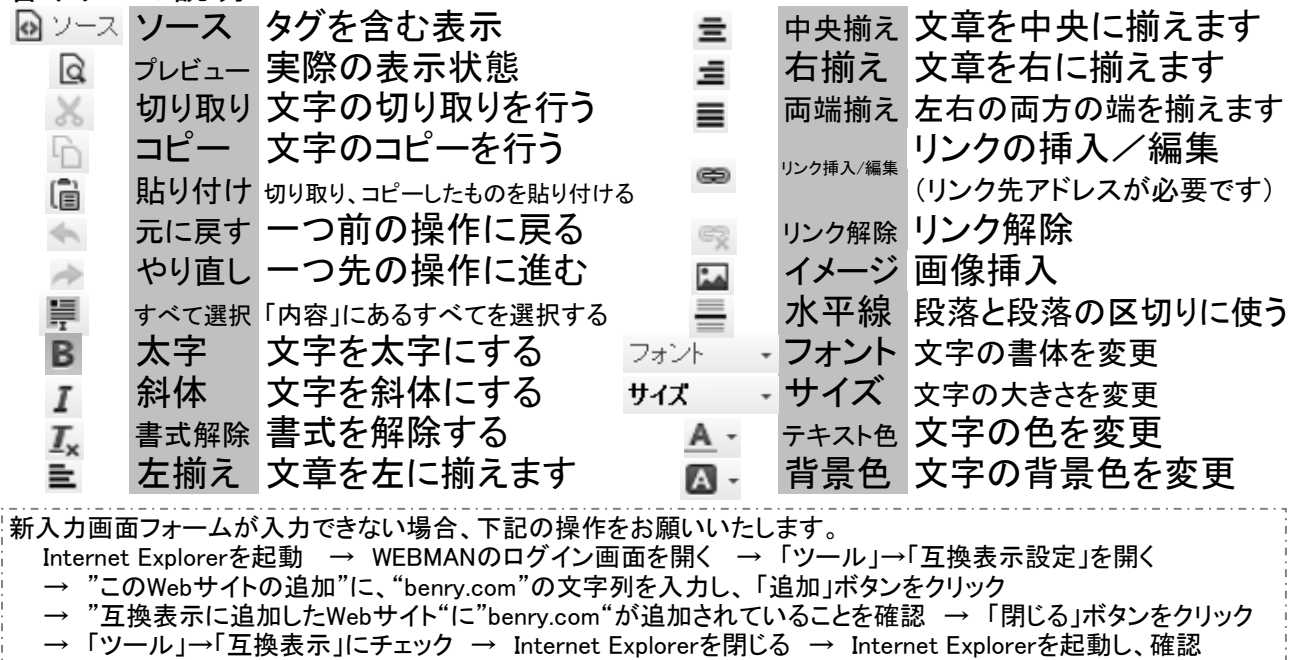

# <注意事項>タグを使用したい場合は

### ボタンが設置されていない機能を使う際は、今まで通りのタグを使うことが可能です。 ただしその入力方法が変更しますので、下記をご確認ください。

#### ①画面右上にある「HTMLタグ」をクリックし、使いたい"タグ使用例"のタグをコピーします。

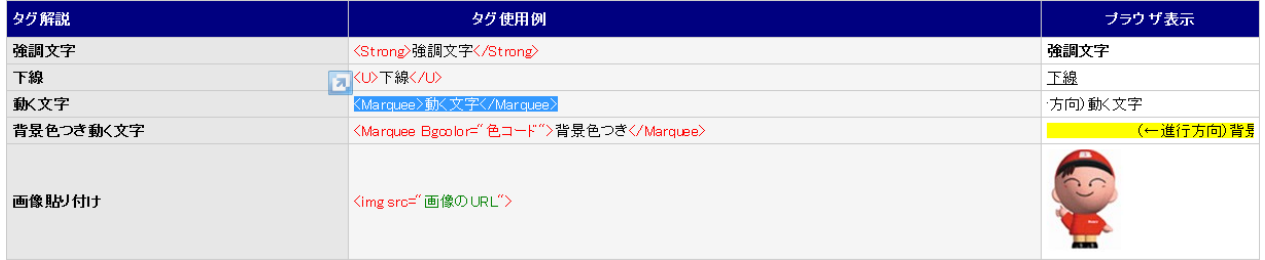

#### ②新入力画面フォームを表示し、「ソース」をクリックします。

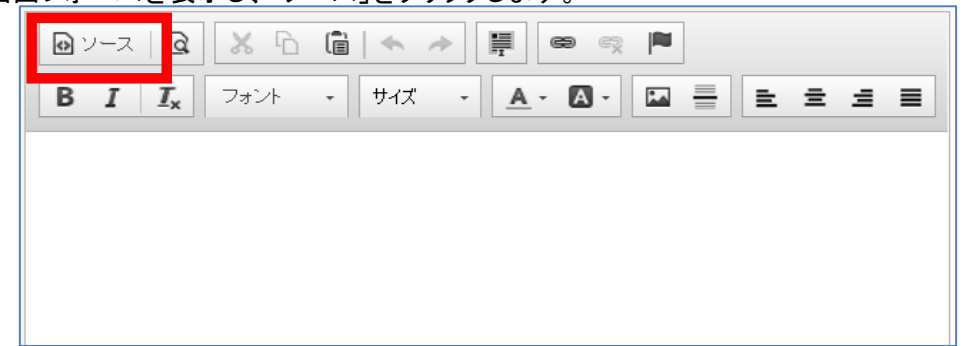

③ソースの中でタグを打ち込み、文章も入力します。登録、保存、戻したい場合は「ソース」アイコンをクリックします。

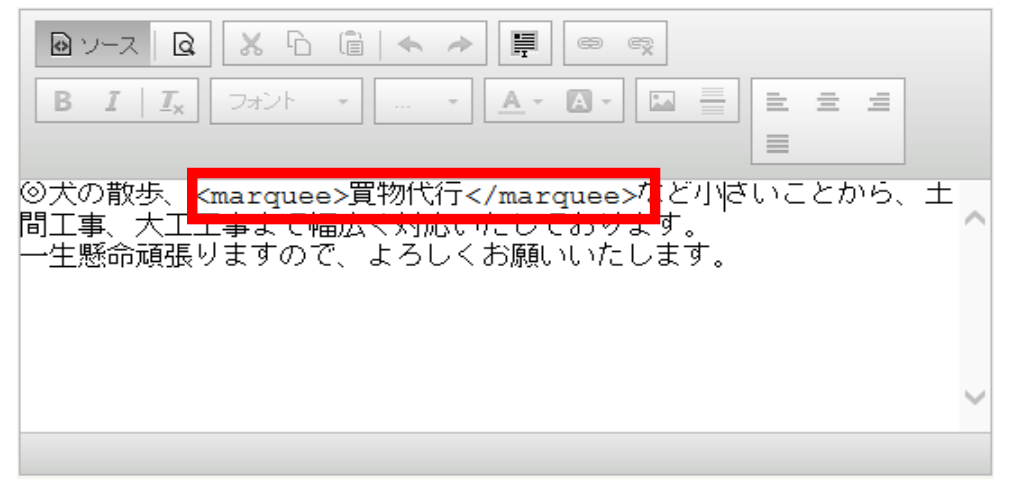

③戻した後の画面はほぼ変わりませんが、ブラウザ表示は右下のようになります。

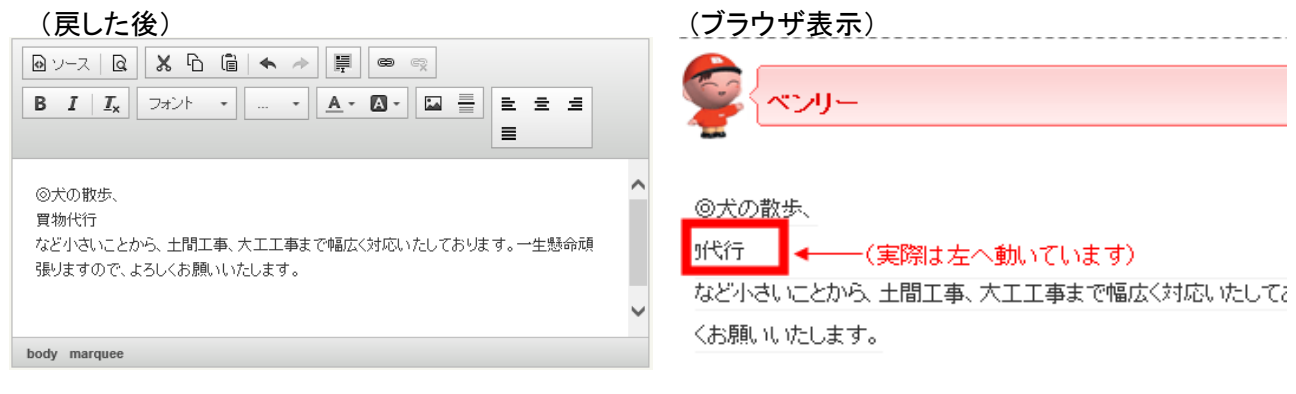

### ①リンクさせたい文字や文をなぞります。その後 ☞ のアイコンを左クリックします。 ハイパーリンク(リンク)の方法

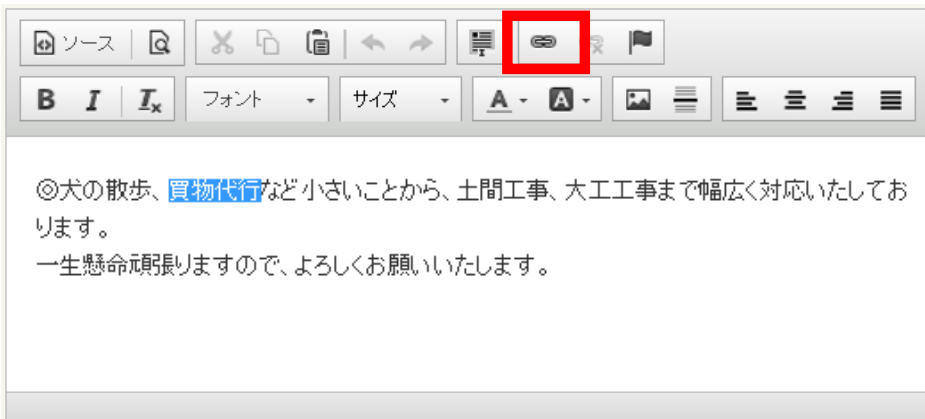

②「URL」にリンク先ページのアドレスを入れます。右下の「OK」ボタンをクリックし、終了です。

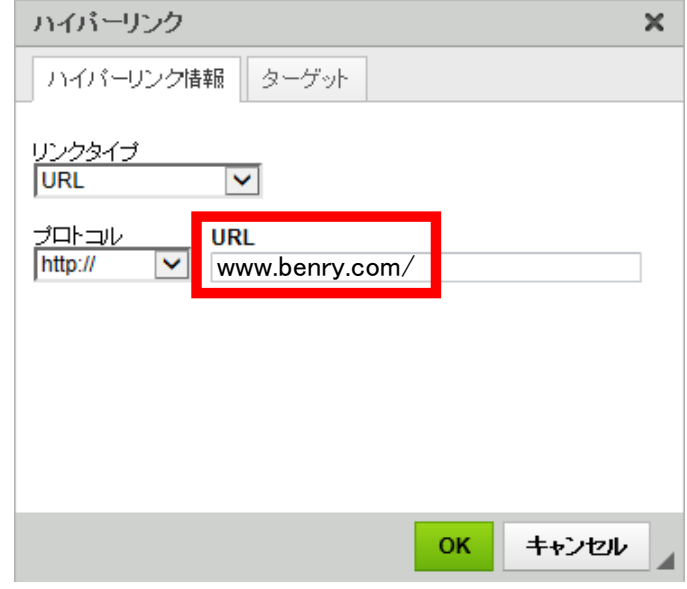